### FUNCTIONAL LEARNING DEMO

## User Permissions Management Introduction to ECXF Permissions Management

Release 2020.1.1 Suveer Dhamejani, Principal Product Manager

Hi, I'm **Suveer Dhamejani** and I'm an Equinix Principal Product Manager and I'm part of Equinix's Interconnection Product Management team. In this video I'm going to demonstrate how a Master Administrator of an organization can manage user and resource privileges, for the Equinix Cloud Exchange Fabric or ECXF.

User permissions are managed in the Equinix Customer Portal. As a Master Administrator, I can set a range of privileges from this portal for any of the users in my organization. As you can see, I've logged into this portal as a Master Administrator and have selected a user in my organization, whose privileges I am looking to manage.

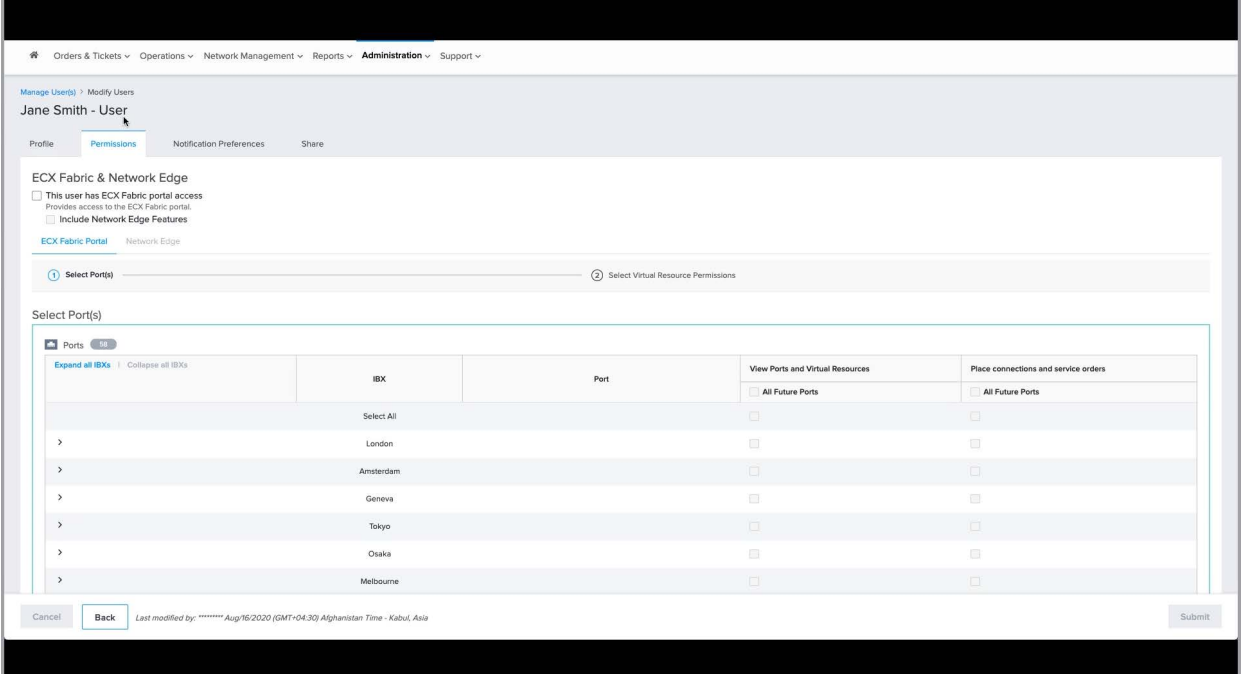

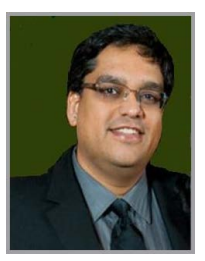

INTRODUCTION TO ECXF PERMISSIONS MANAGEMENT **ullu.** 

#### EQUINIX

I can grant this user access to the very basic permission that grants access to the ECX Fabric portal by checking this box. As you can see, this action automatically enables the Network Edge functionality as well.

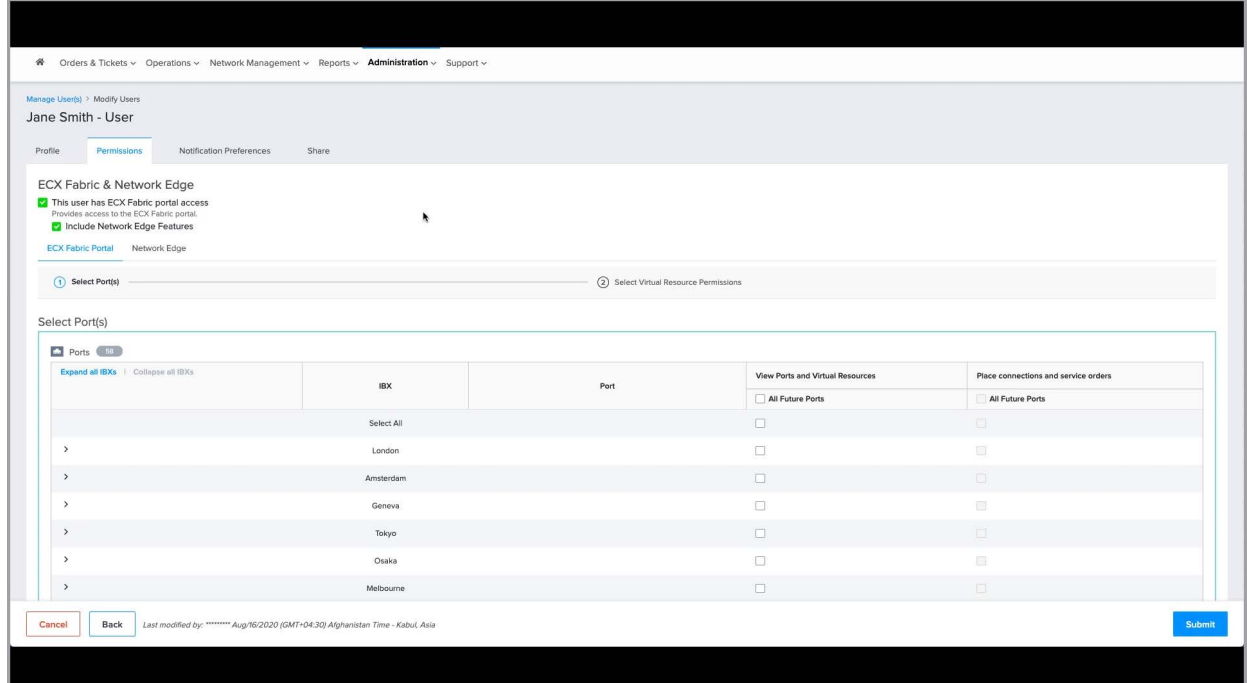

If you wish to disable this, simply uncheck this box.

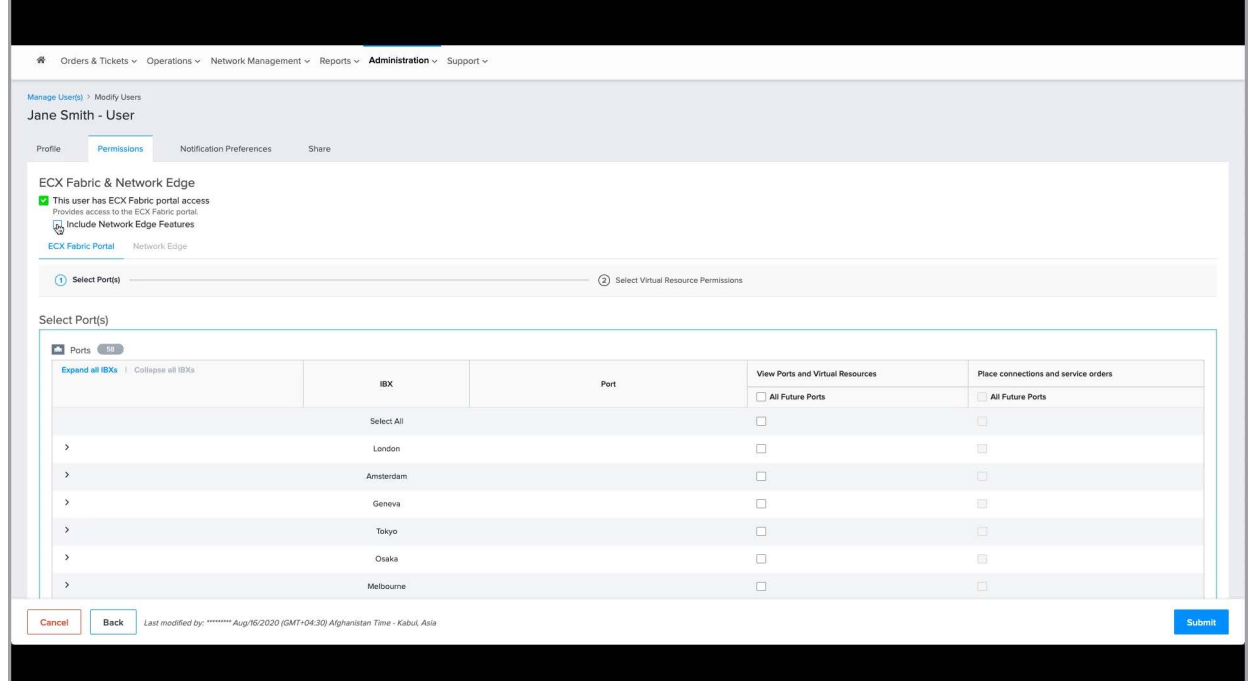

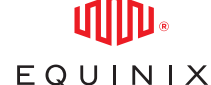

If I stop here, this user would only be able to login to the ECXF portal and see the home page, but would not be able to perform any other actions, including viewing any ports owned by the Organization. If I want to grant the user the ability to view ports, I can do so by checking off individual ports per Metro, or I can select all of them simultaneously as seen here. I can further extend this permission to apply to all future ports as well.

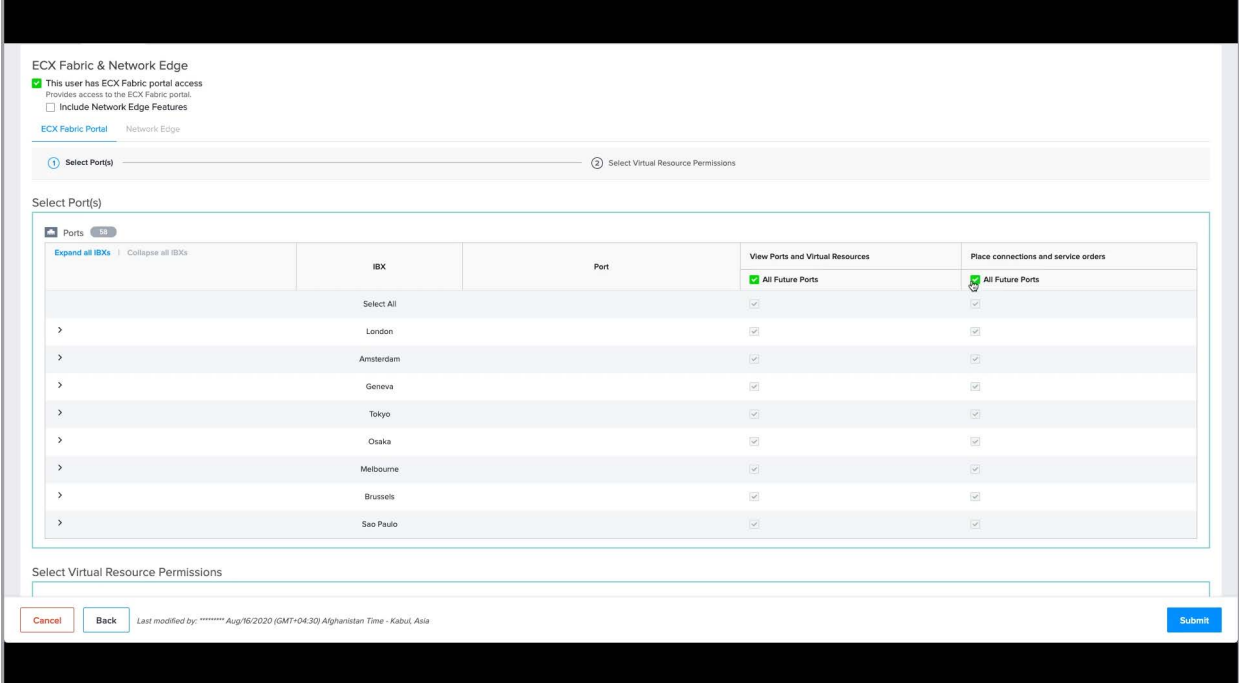

If I stop here, this user will only be able to view the ports that they have been provided access to, but not be able to perform any other action on these assets. If I want the user to have additional permissions beyond just viewing ports, I can enable these under the Place Connections and Service Orders category. As before, I can do this on individual ports per Metro, or I can select all of them simultaneously by clicking in the Select All box. I can also choose to extend this permission to apply to all future ports as well.

INTRODUCTION TO ECXF PERMISSIONS MANAGEMENT

#### EQUINIX

At this point this user has been given the ability to perform all actions on all of the ports, including viewing, creating, deleting, and modifying any virtual resource on any port. The term Virtual Resource refers to virtual assets like a Layer 2 Virtual connection to a Cloud Service Provider, or a Service Profile if you are offering a service, or a Layer 3 Routing Instance, for example, all of which can be created on an ECXF port.

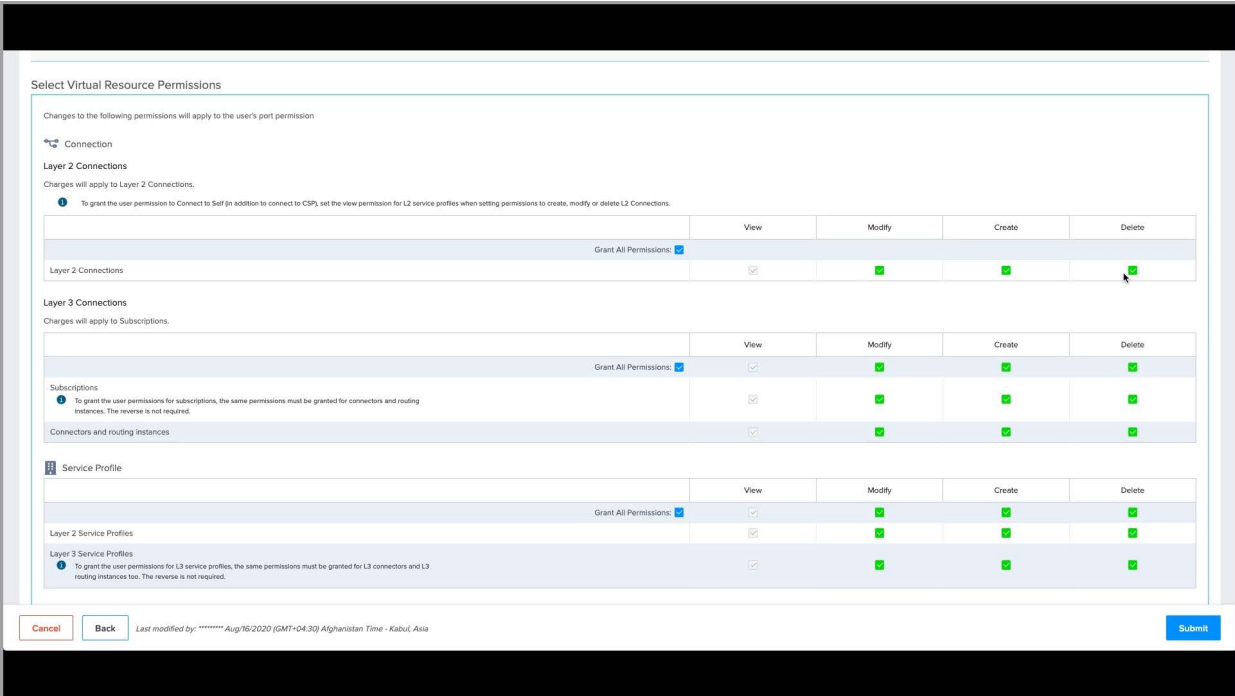

If you want to be more granular and restrict this user to specific actions on specific virtual resources on these ports, you can manage these by scrolling down to the Virtual Resource Permissions section.

Here, you have the ability to set any combination of Create, Delete, Modify and View permissions for the user, on the virtual resources shown here individually.

For example, if I want to limit this user's ability to only creating and modifying Layer 2 connections on the ports above, I can do this by unchecking each of the Virtual Resource permissions and only enabling the Modify and Create checkboxes within the layer 2 connections category.

# EQUINIX

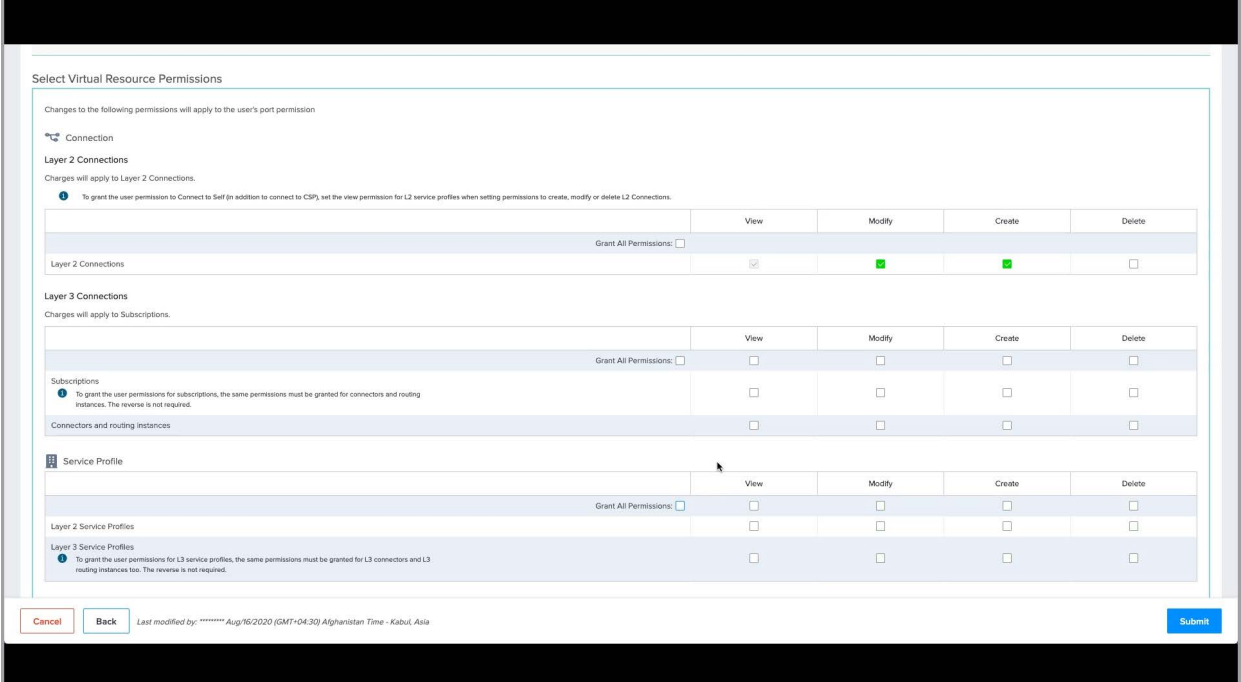

These privilege settings will be enforced for the user when they login to the ECXF and begin a new session. If your organization is setup as a Reseller with Equinix, you are able to manage privileges for your customer's users on some of the Virtual Resources in the capacity of a Reseller Master Administrator.

That concludes this demo. Thanks for watching!